## **Calendar View Filters, Calendar Feeds, & Feed/Event Alerts**

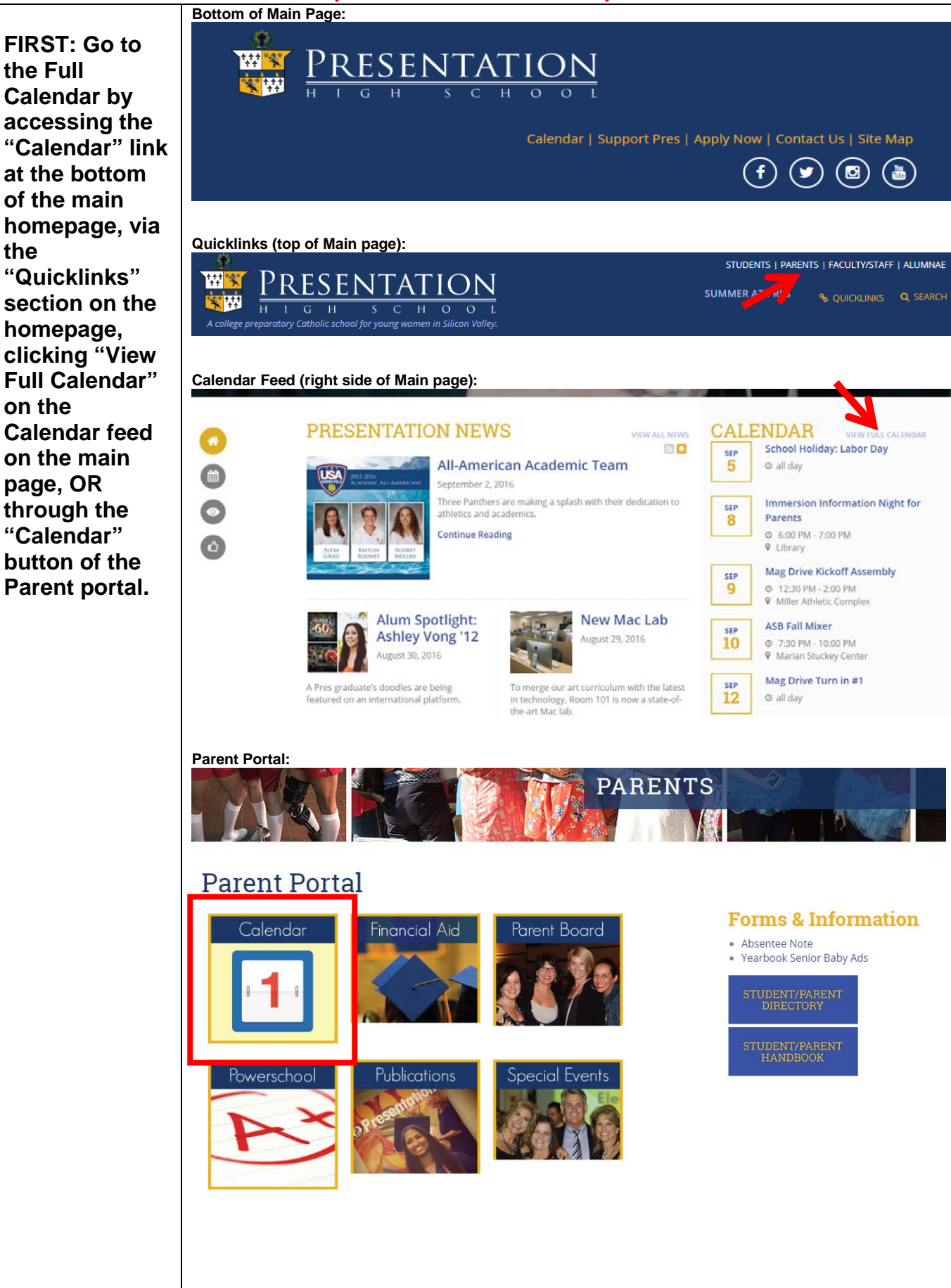

**CALENDAR** 

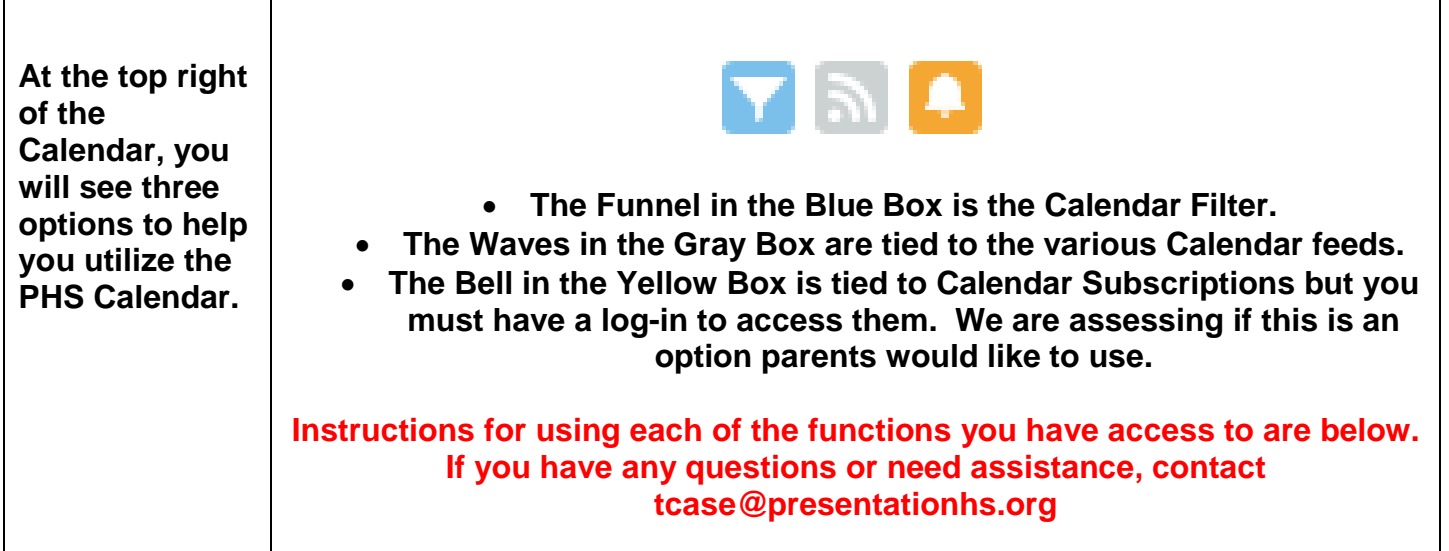

## **Calendar Feeds – Syncing the Calendar to your Personal Google Calendar or iCal for Apple products**

**When you click on the following icon at the top right**

l El

**you will see a popup window with a list of all of the available Calendar Feeds.** 

**This page allows you to sync a particular calendar feed with your personal Google Calendar.**

▐▅▕图▏▓▖ R Calendar Feeds - Google Chrome www.presentationhs.org/cf\_calendar/cms\_calendar\_feeds.cfm?calendar\_ids **Calendar Feeds** Hover over the ICAL icons for subscription options. Copy the following URL for the feed: **ICAL** A/B Days **ICAL Admissions ICAL** Alumnae **ICAL** Athletics **ICAL Board of Trustees ICAL Campus Ministry ICAL** Choir Clubs **ICAL College Counseling ICAL** Colloquiums **ICAL ICAL Community Involvement** Counseling **ICAL ICAL Curriculum Council ICAL** Dance **ICAL Department Meetings ICAL** EdTech **ICAL Faculty Meetings/Events ICAL Faith Council ICAL** Holidays **Homeroom Teachers ICAL** 

close

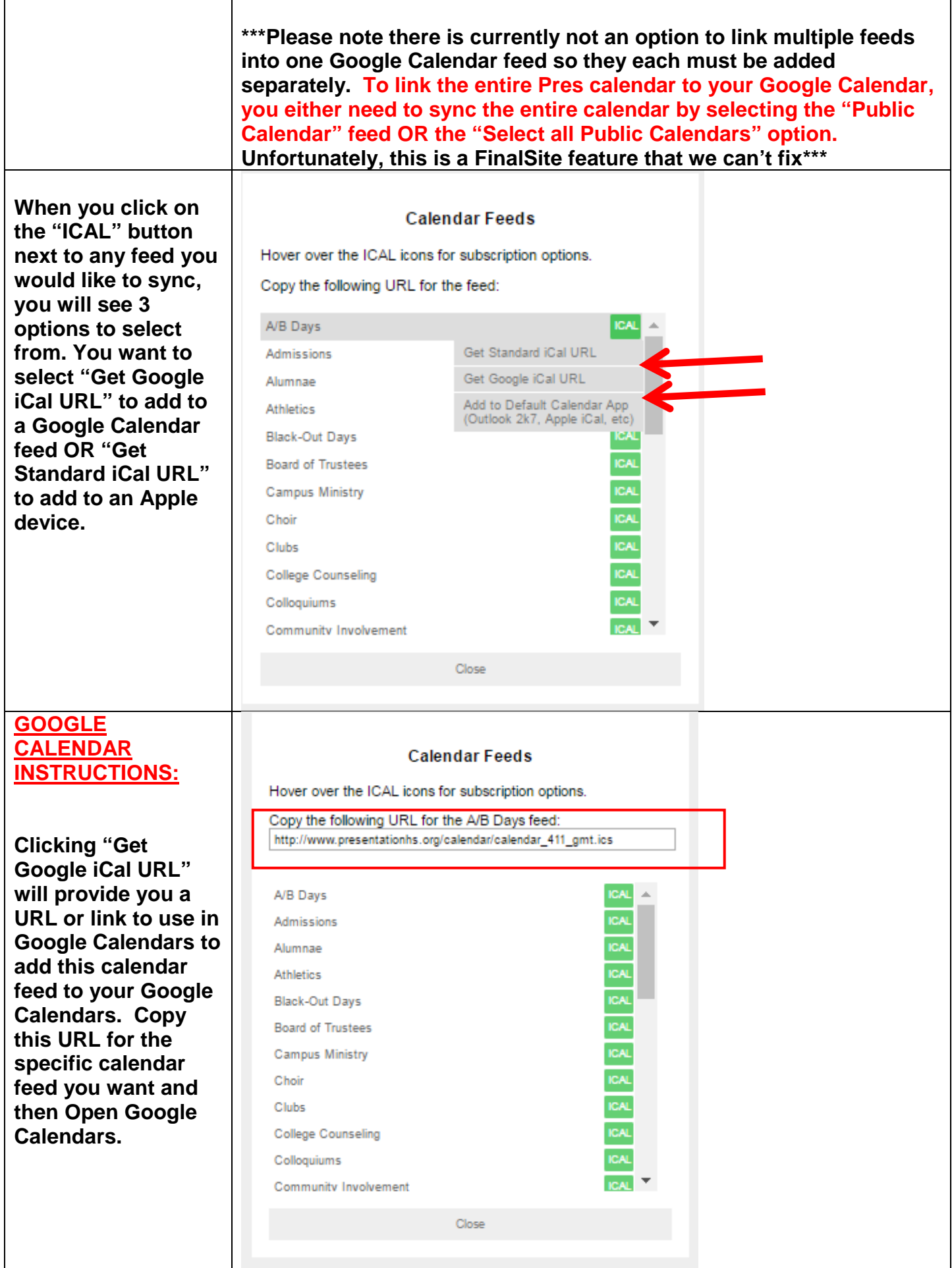

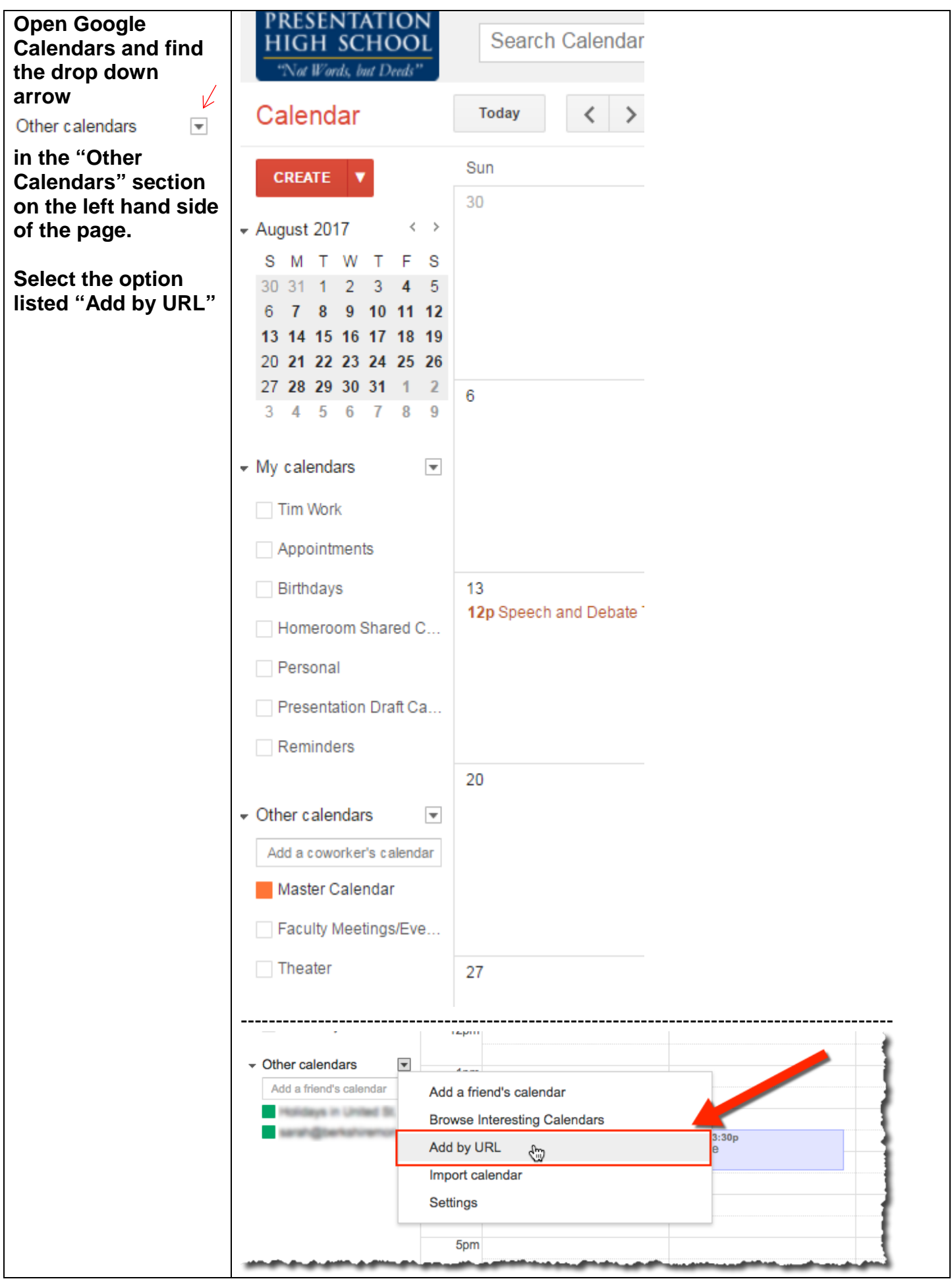

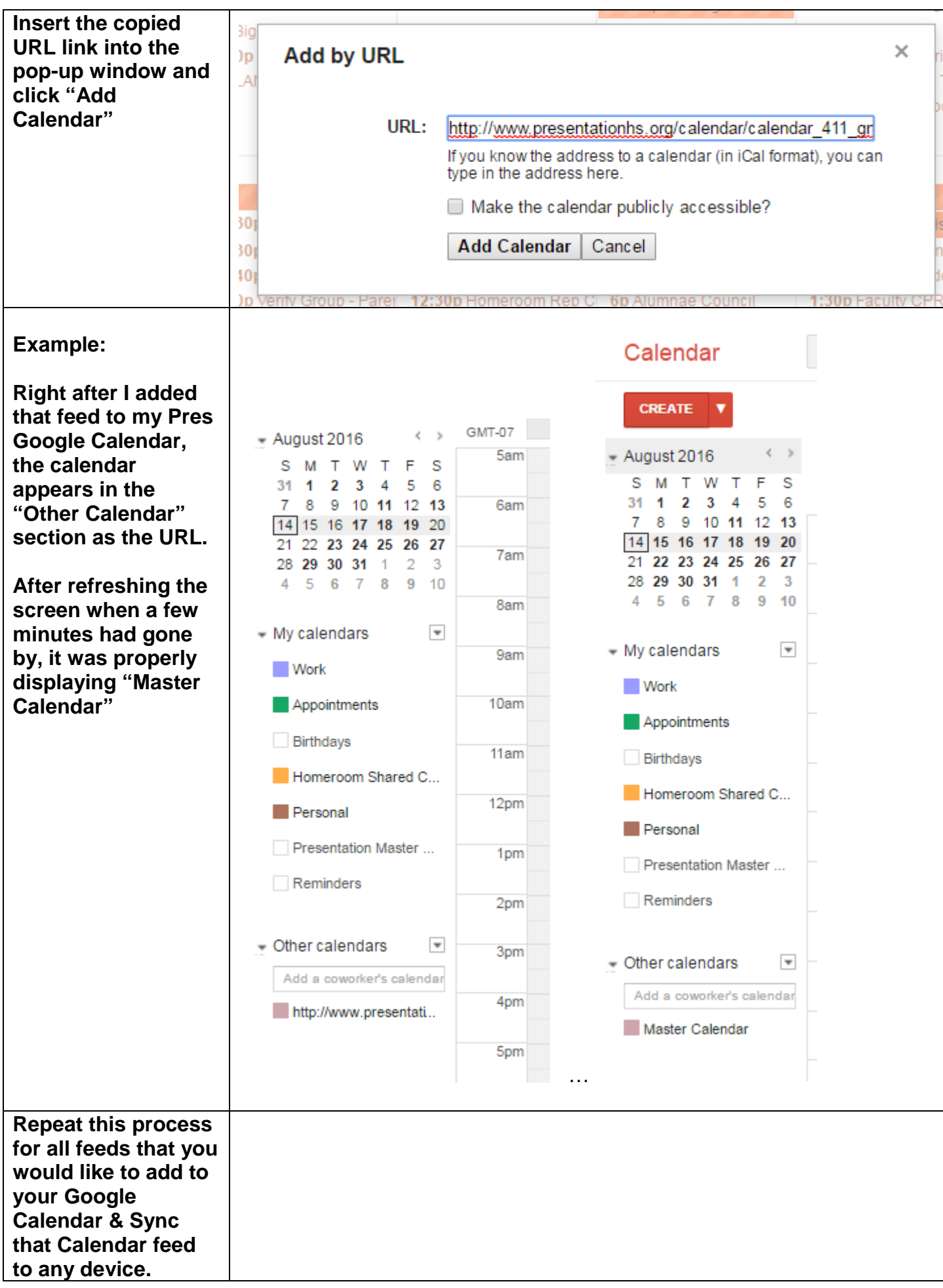

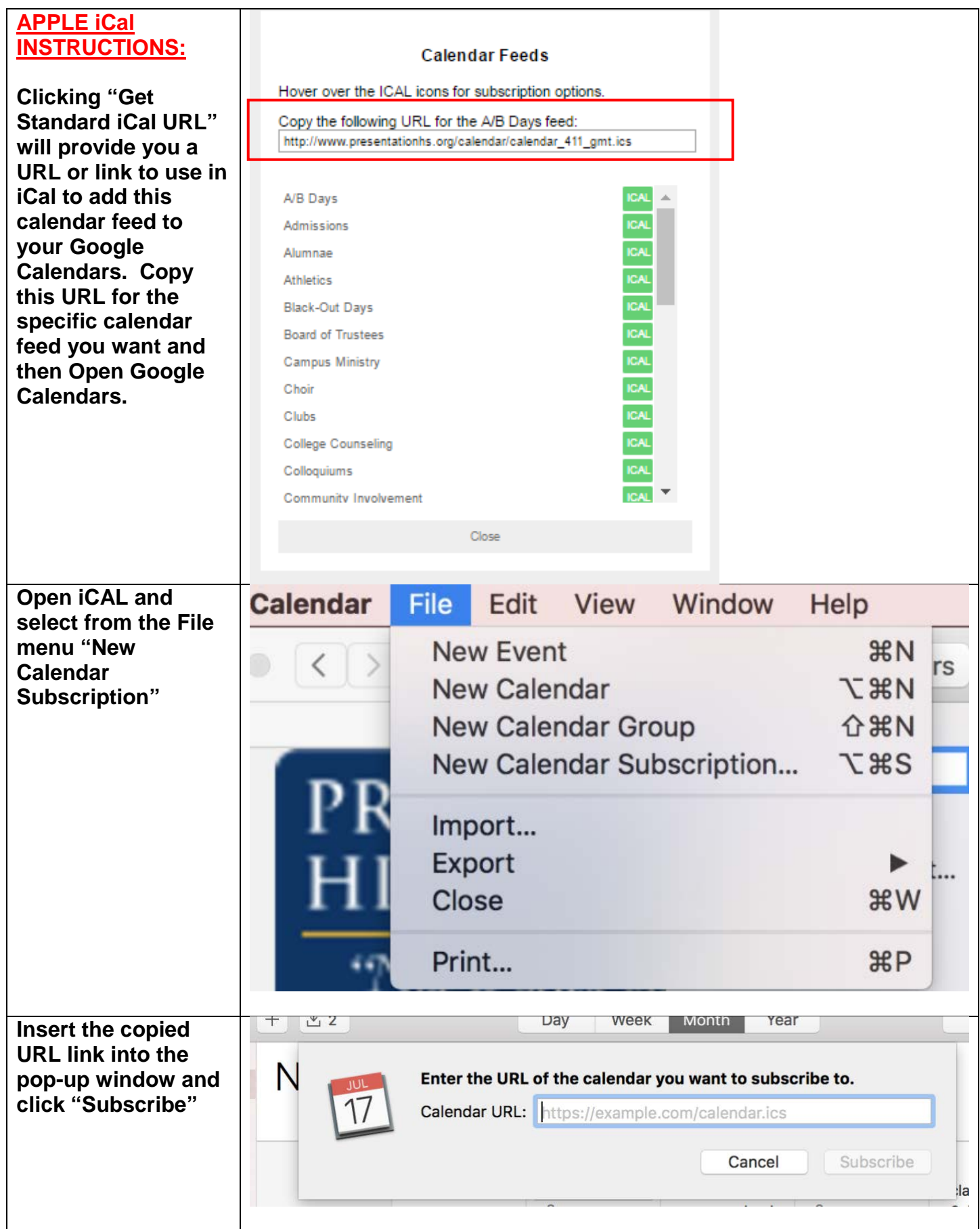

## **Calendar View Filters**

**When you click on the following icon at the top right**

▼

**you will see a popup window titled "Calendar Filter" that displays all of the different Calendar feeds.** 

**You can customize your calendar view by selecting only those feeds you would like to show. This will remove any calendars and their associated events from your view and display only those calendar events tied to the feeds you have selected.** 

**Do not worry. Changing the view for you does not change things for other users.**

**There is no "deselect" all option so you do need to uncheck those calendar you do not want to show.**

**IMPORTANT NOTE – "Public Calendar" is all calendar events. This calendar feed must be unselected to customize your view.**

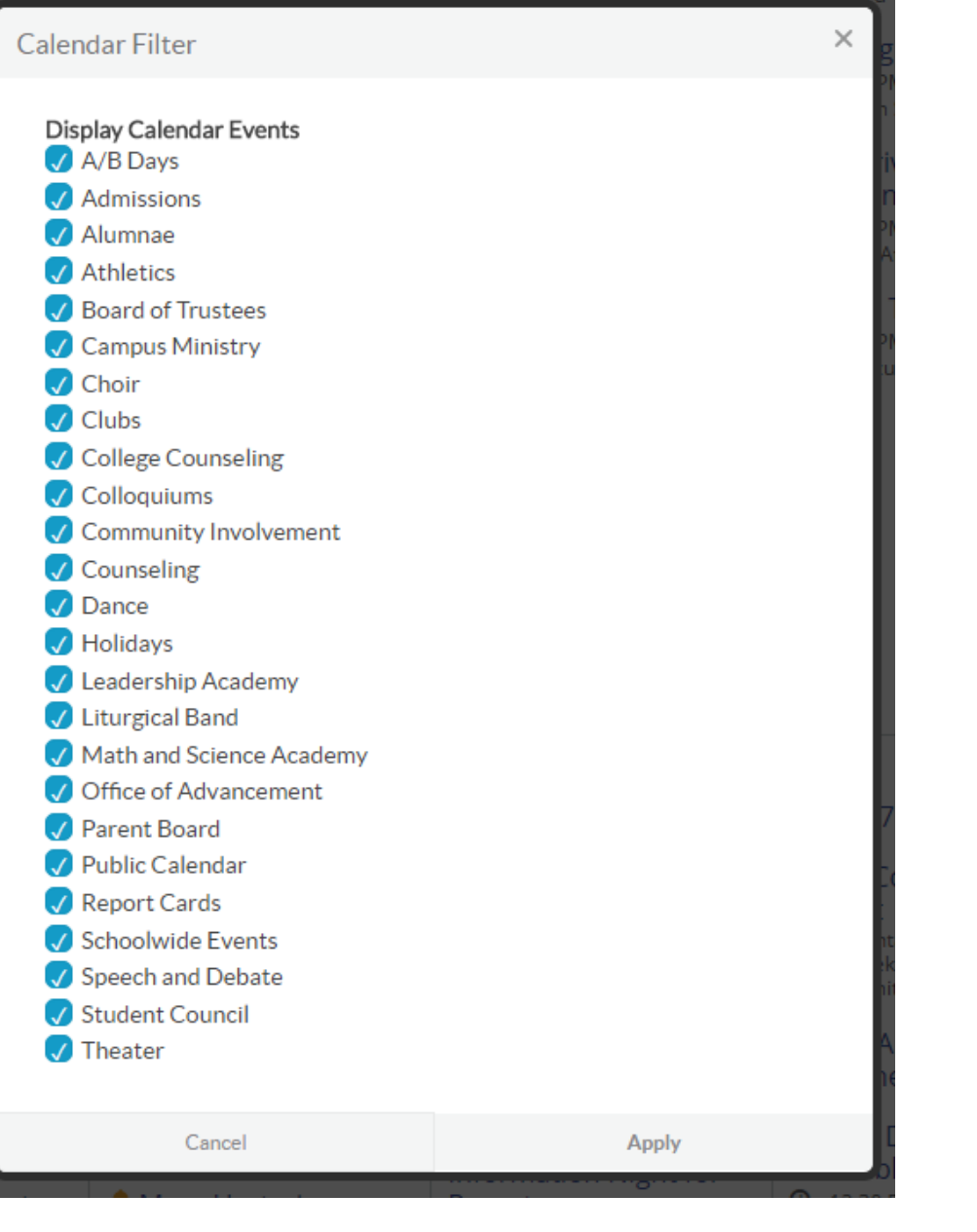

**When you have selected the calendar feeds you would like to show, click "Apply" at the bottom right of the window.**

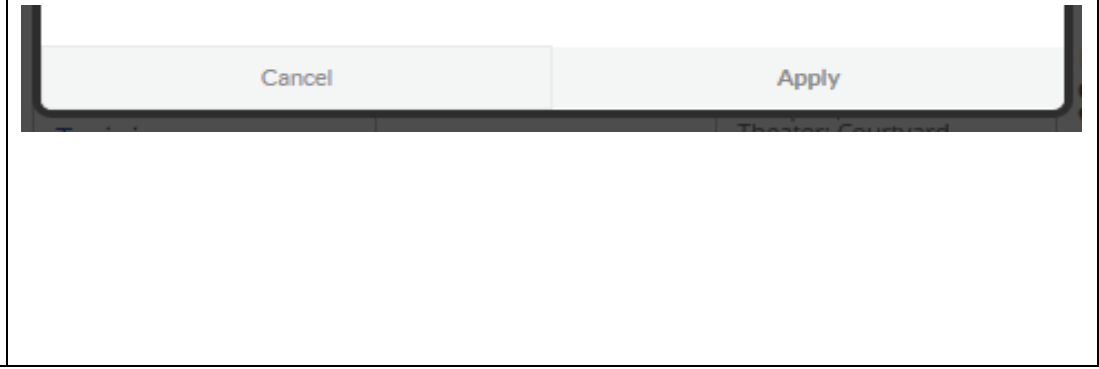

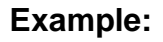

**The following set up might be appropriate for an involved parent who is on the Parent Board and participates in Advancement events who has a Junior daughter who concentrates in Performing Arts – Choir, Theater, & Lit Band, and who is also on Student Council. By selecting only those feeds related to their involvement and their daughter's interests they can customize their calendar view and limit the full scope of events found on their Calendar.**

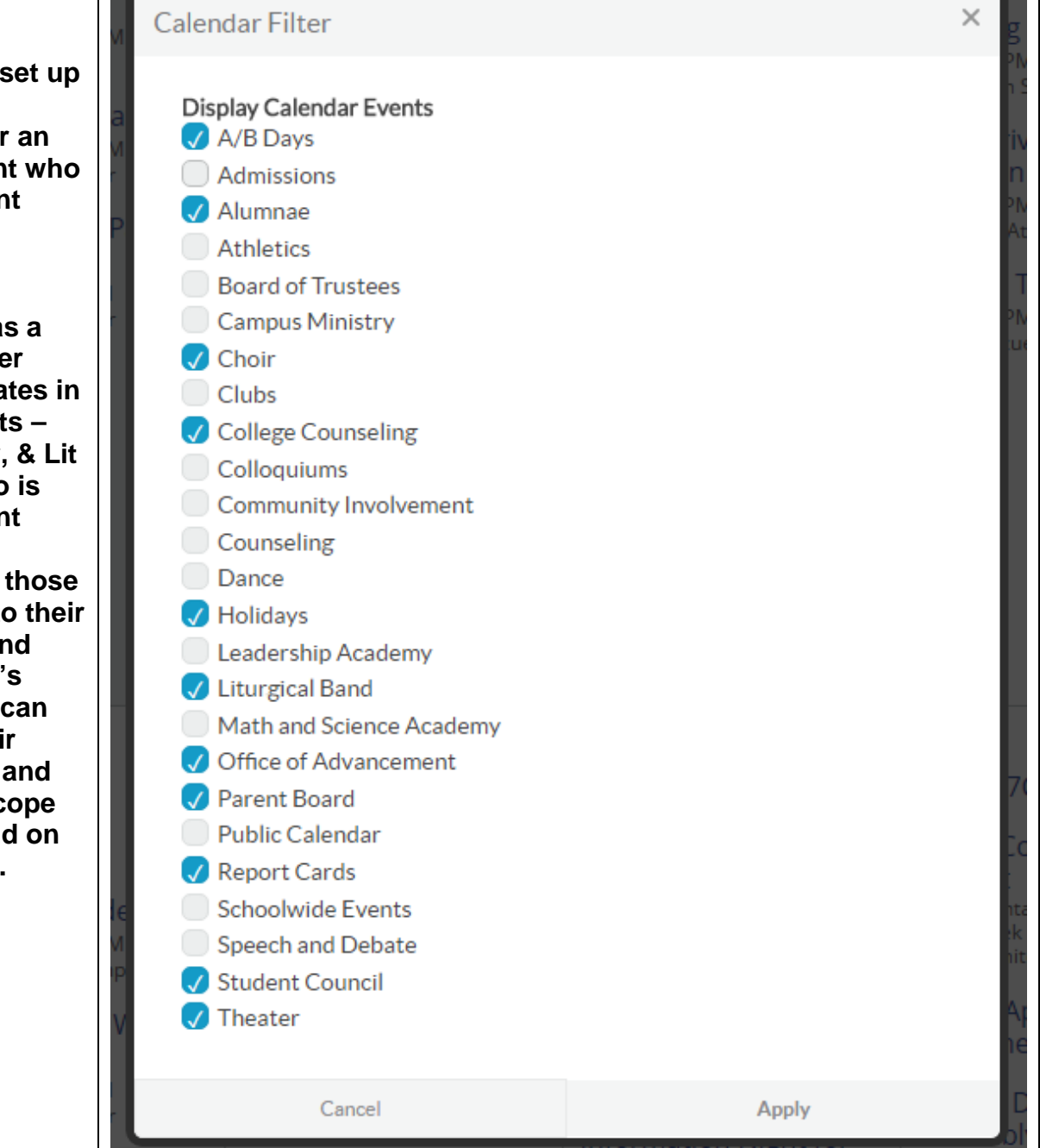

**As you can see below, this significantly reduces the number of events that appear in your Calendar and allows you to customize your calendar view to those events relevant to you.**

## Calendar

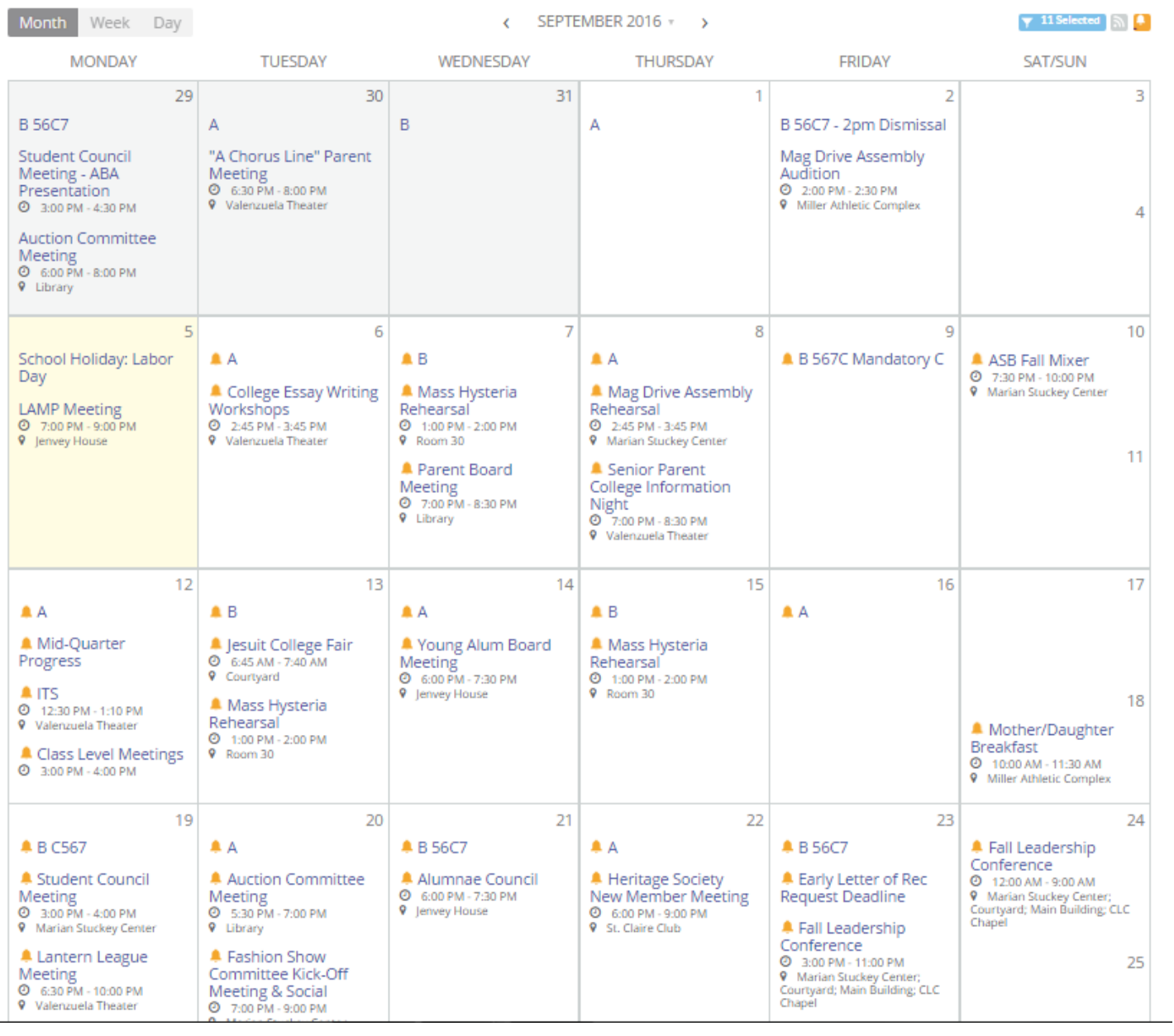